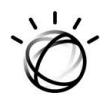

## **IBM Watson Health**

## **IBM Micromedex Poisindex: Tox & Drug Product Lookup Enhancements**

*Live in online versions beginning the evening of October 13, 2021*

## **Next time you log into IBM Micromedex Poisindex, check out these new enhancements…**

**Access**: Navigate to the Tox & Drug Product Lookup from the main nav bar, rather than the drop down.

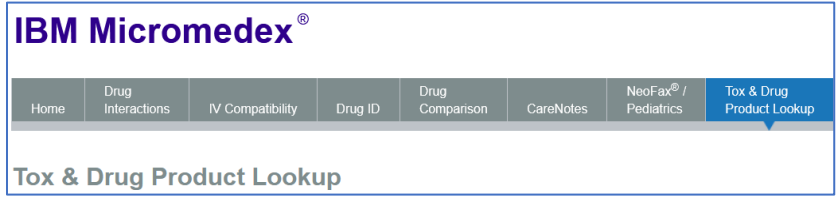

**Search**: This page has a new look and feel. Search for a product, drug, AAPCC code, or more using the main search bar. Tab over to perform a search for Martindale, or for company contact information *(new feature).* 

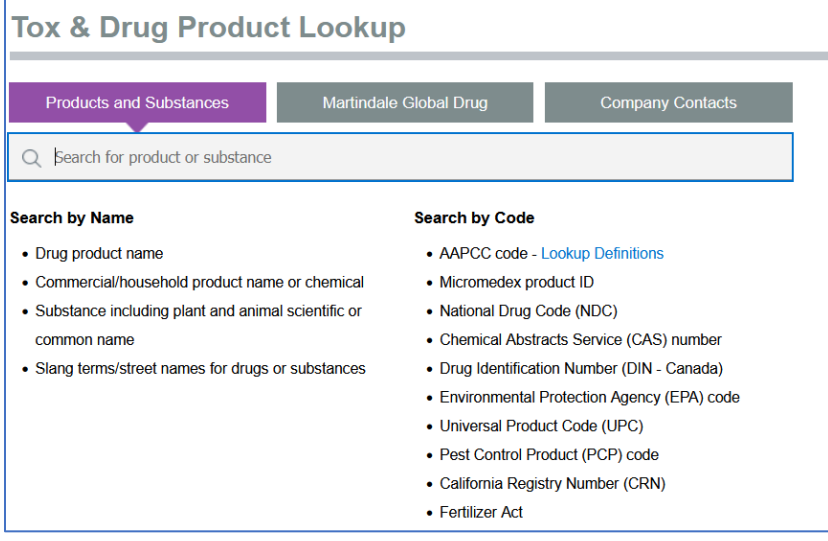

**Improved search results sort:** We've updated the search algorithm and removed the tabs at the top of the results, so now what you search for, should show up at the top.

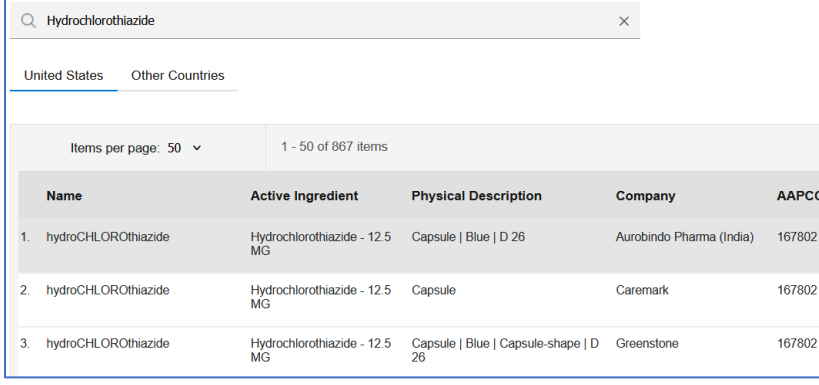

**Preview Pane:** This new view allows you to see the details of the results, directly from the results page. Select different results on the left until you've found what you need, and scroll through the details on the right to view the AAPCC code, product description, active ingredients, and more.

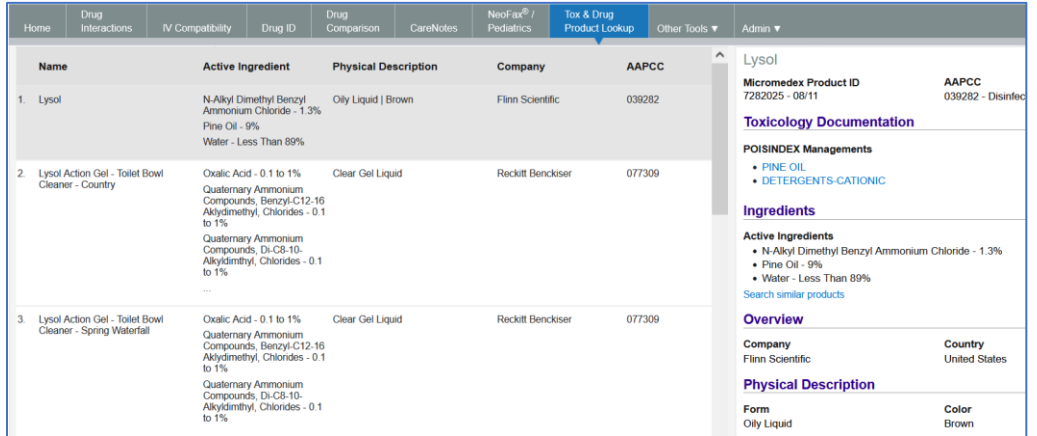

**Active Ingredients:** You can now search for a product with the same ingredients. Remove ingredients from the list if you'd like to modify the query.

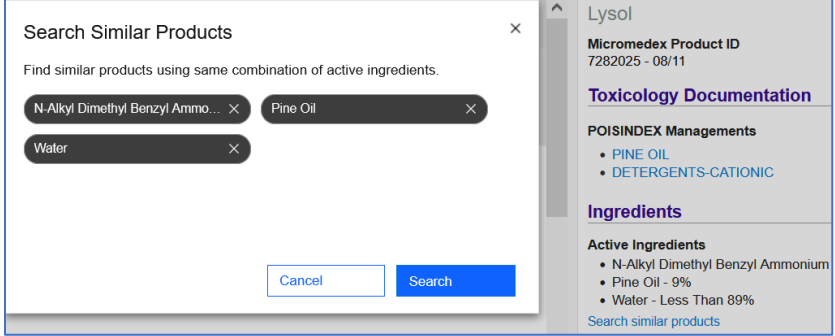

**List View:** If you prefer the traditional results list, that option is still available to you. Select List and Micromedex will remember which view you prefer.

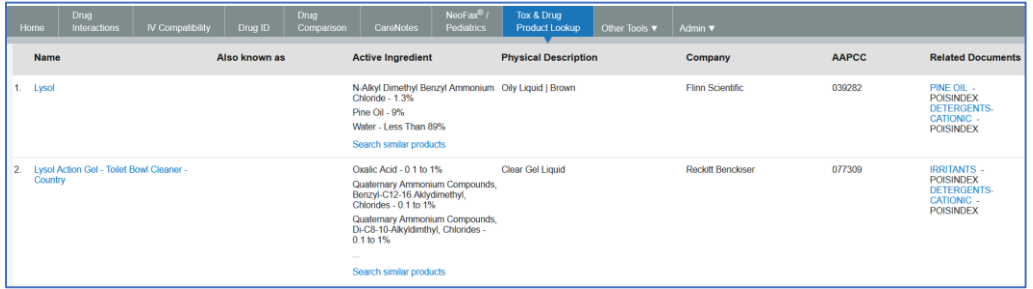

**Modify Search:** You are now able to edit your search, or start a new one, from the results page.

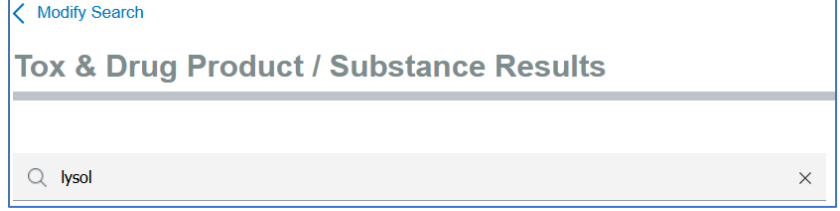

**AAPCC Code Lookup:** From the search page, select the link to lookup an AAPCC code. Search by code or by words to find what you're looking for. Clicking on the code will copy it to your clipboard.

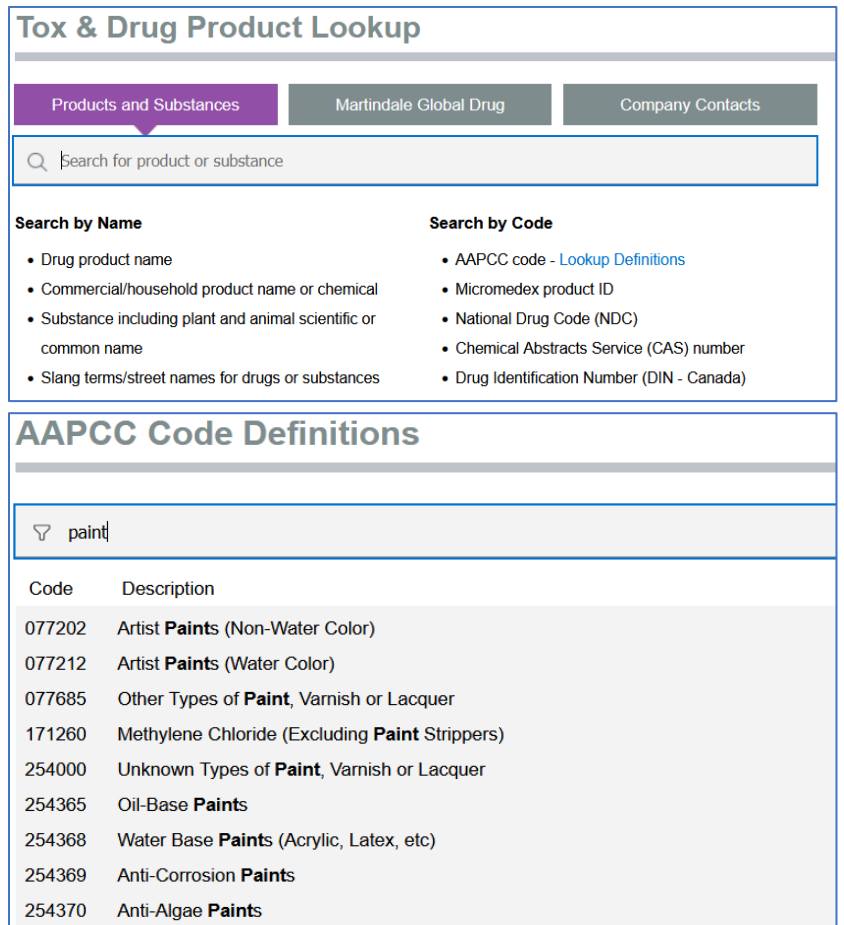

**Feedback:** Let us know what you think! The Feedback button is always available on the right side of your screen. Please submit Feedback to let the Micromedex team know if there is an item missing from the database, an error with a code, or if you have an idea for an enhancement. We appreciate your feedback and review it frequently.

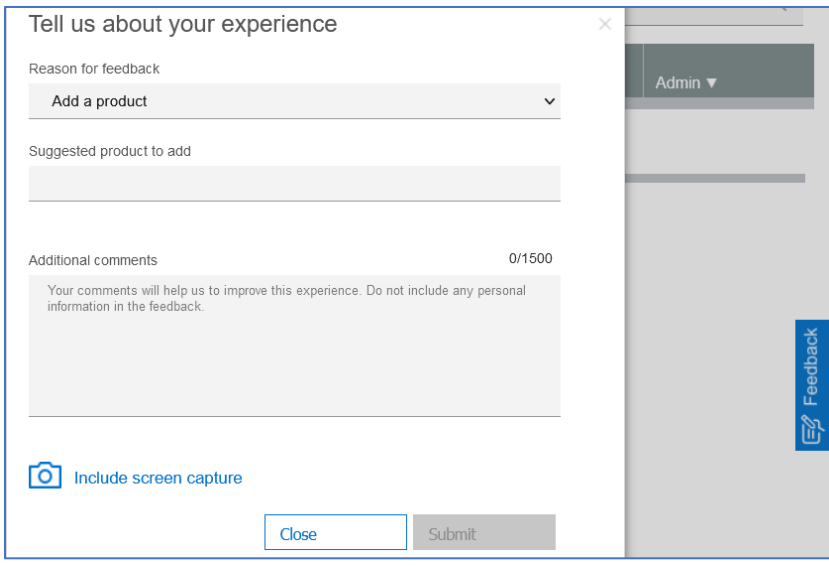